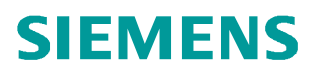

常问问题 · 03月/2014年

# 使用 BOP20 调试 SINAMICS **DCM** SINAMCS DCM, 6RA80, BOP20, 调试

http://support.automation.siemens.com/CN/view/zh/90224576

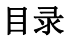

Copyright ⊚ Siemens<br>AG Copyright year<br>All rights reserved

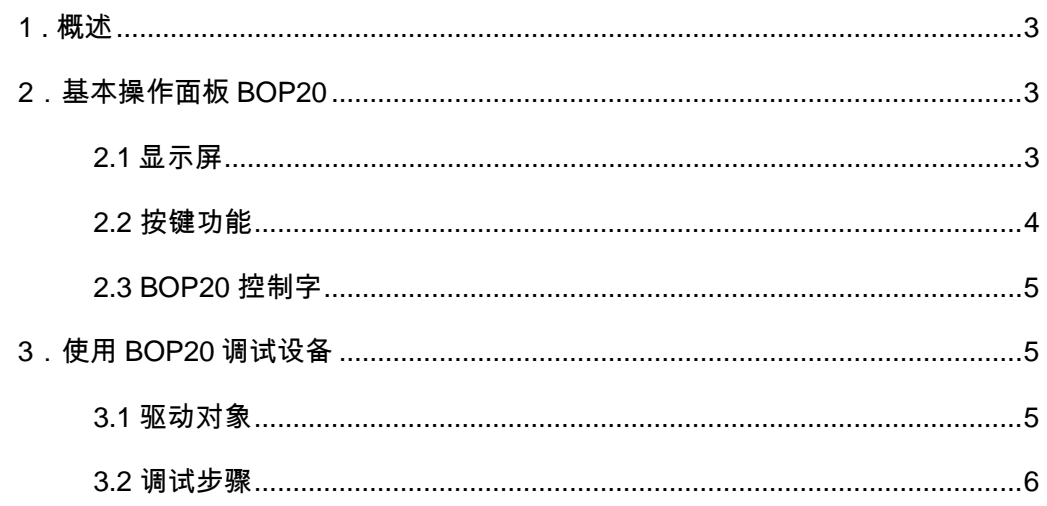

# <span id="page-2-3"></span><span id="page-2-0"></span>1. 概述

SINAMICS DC MASTER 是西门子全新一代的直流调速装置 (简称 SINAMICS DCM 或者 6RA80), SINAMICS DCM 支持多种调试方式, 如: STARTER, BOP20, AOP30 等。 SINAMICS DCM 标配了 BOP20, 使用 BOP20 可以方便快捷的执行装置的基本调试, 但仅 能调试左侧 CUD。

BOP20 基本操作面板有以下功能:

- 显示和修改参数
- 控制设备启动和停止
- 故障诊断

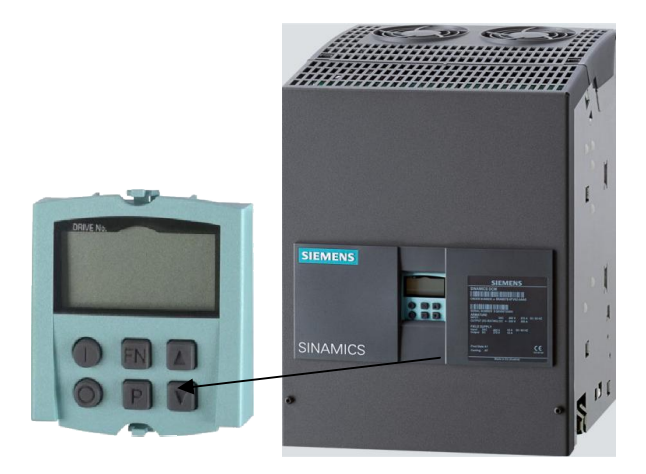

图 1-1 SINAMICS DCM 基本操作面板 BOP20

# <span id="page-2-1"></span>2. 基本操作面板 BOP20

<span id="page-2-2"></span>2.1 显示屏

基本操作面板 BOP20 结构如图 2-1 所示:

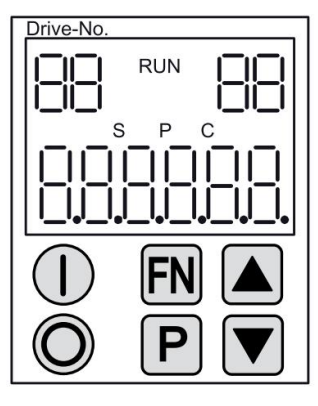

图 2-1 BOP20 基本操作面板结构

## 表 2-1 BOP20 显示屏含义

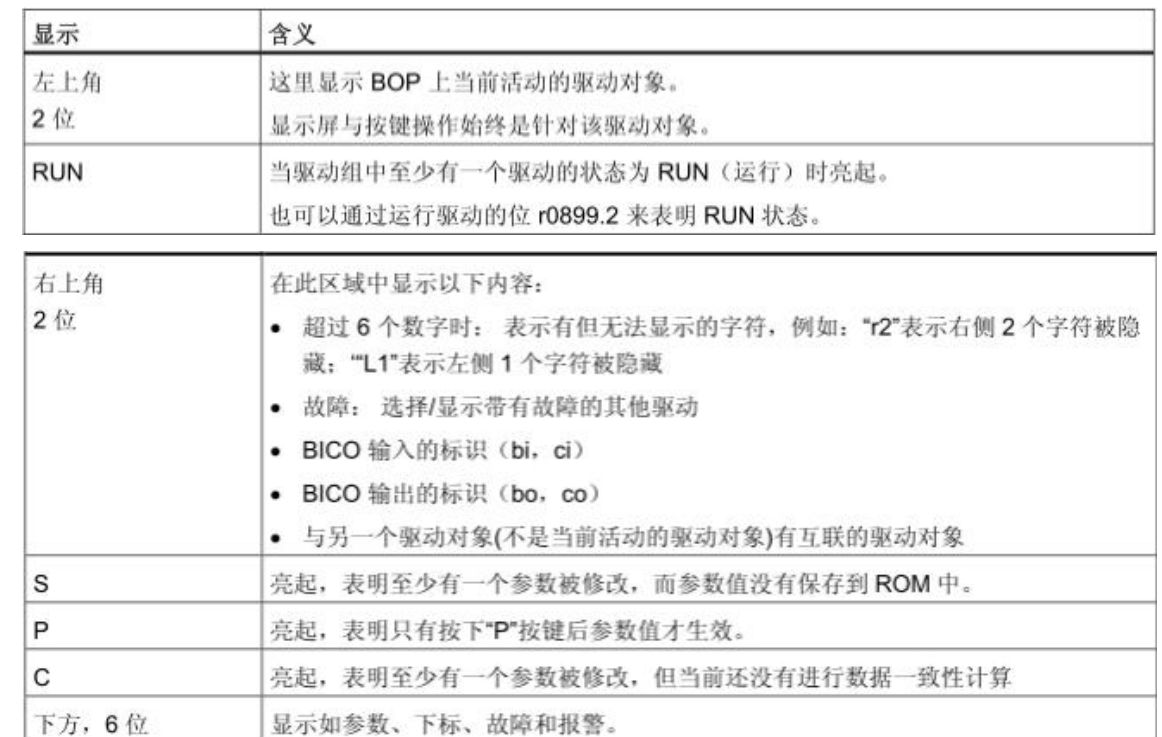

# <span id="page-3-0"></span>2.2 按键功能

## 表 2-2 BOP20 按键含义

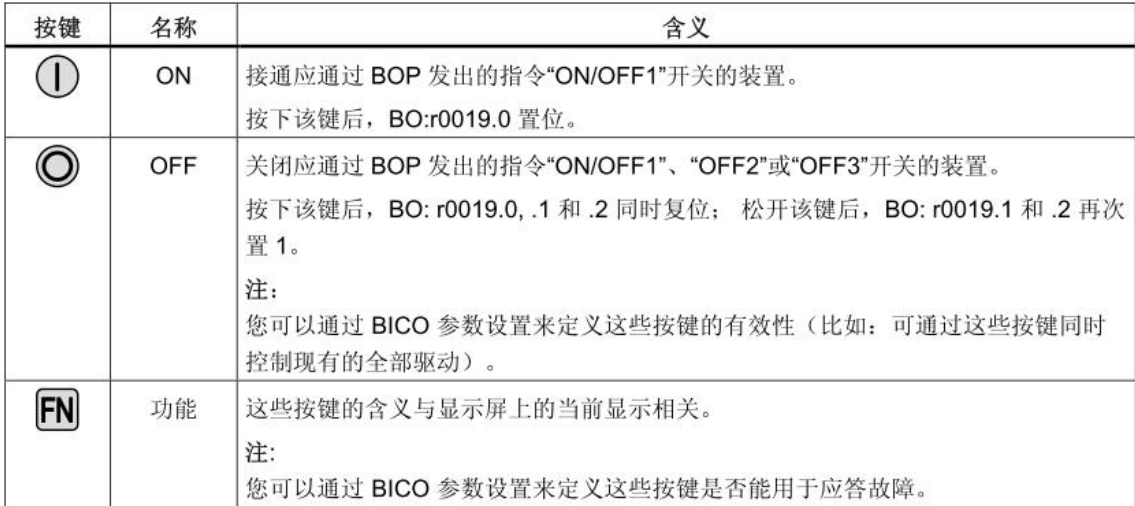

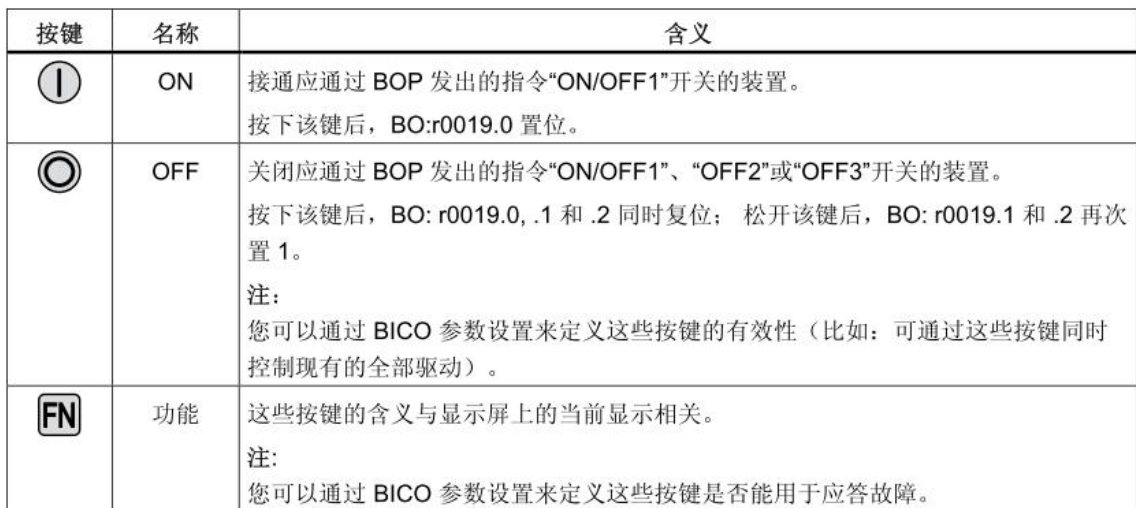

#### <span id="page-4-0"></span>2.3 BOP20 控制字

表 2-3 BOP20 控制字

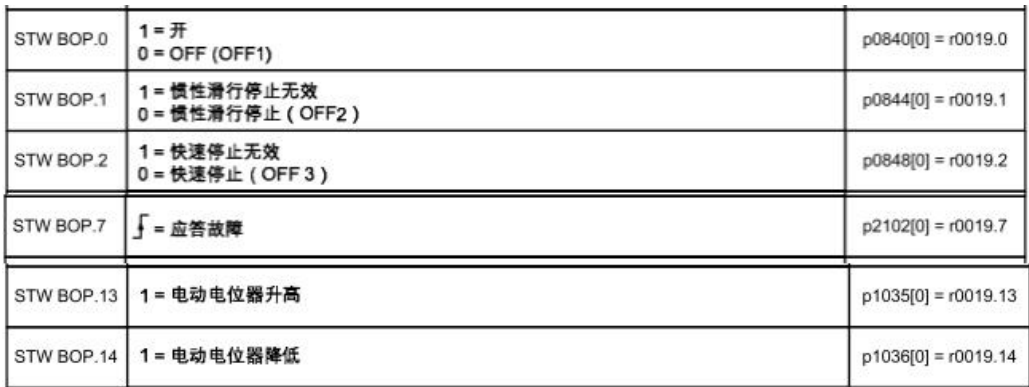

# <span id="page-4-1"></span>3. 使用 BOP20 调试设备

<span id="page-4-2"></span>3.1 驱动对象

驱动对象是一个独立的功能对象, 它包含独立的参数, 有时还包含独立的故障与报警。 6RA80 的驱动对象有标配功能(例如: 控制单元, 驱动闭环控制), 也可以创建可选的驱动 对象(例如: TM31)。驱动对象的特点有: 独立的参数区; 在 STARTER 中有独立的窗 口; 独立的故障/报警系统; 独立的用于过程数据的 PROFldrive 报文。

SINAMICS DCM 中的驱动对象:

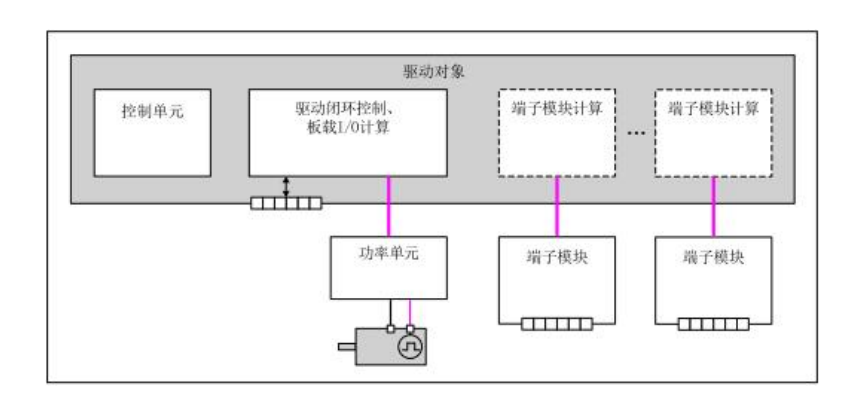

图 3-1 SINAMICS DCM 驱动对象结构

控制单元(CU\_DC): 包含了各种系统参数。

驱动闭环控制(DC\_CTRL) : 电机的闭环控制, CUD 上的输入/输出在该驱动对象内部计算。 可选端子模块运算单元: 可选端子模块的运算需要一个独立的驱动对象。

<span id="page-5-0"></span>3.2 调试步骤

### 工厂复位:

激活驱动对象 1 (DO1, 控制单元)

P0009=30

```
P0976=1
```
如果想要彻底删除用户数据,可以执行下面工厂复位方式

P0009=30

P0976=200

## 设置访问权限:

在 BOP20 上激活驱动对象 1(DO1, 控制单元), 然后设置访问权限,

- $p0003 = 1$  标准
- $p0003 = 2$  扩展
- $p0003 = 3$  专家

#### 调整装置额定电流

在 BOP20 上激活驱动对象 2 (DO2, 驱动闭环控制), 然后设置:

在以下情形中, 必须通过 p50076[0] (单位%) 调整装置的电枢额定直流电流:

最大电枢电流< 0.5 x 装置的电枢额定直流电流

在以下情形中, 必须通过 p50076[1] (单位%) 调整装置的励磁额定直流电流:

最大励磁电流< 0.5 x 装置的励磁额定直流电流

#### 根据实际的装置输入电压调整参数

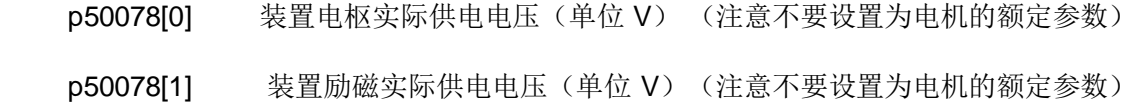

#### 输入电机数据

Copyright ¤ Siemens AG Copyright year All rights reserved

Copyright © Siemens<br>AG Copyright year<br>All rights reserved

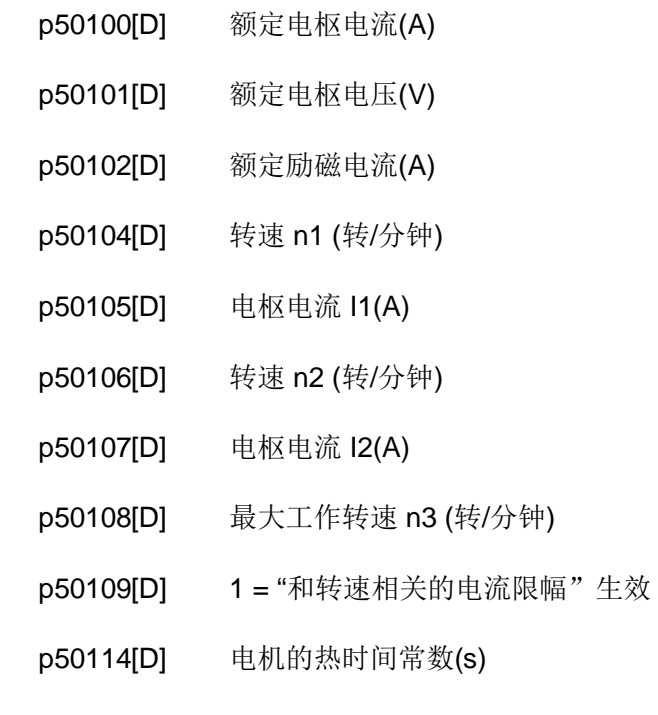

#### 设置转速实际值检测

用模拟测速机测速:

p50083[D] = 1 转速实际值: "主实际值"(r52013) (端子 XT.103/104)

p50741[D] 最大转速时的测速机电压 (-270.00 V ~ +270.00 V)

确定了转速控制中的 100 %转速。

p2000: p50741[0]设置的测速机电压对应的电机转速, 单位: 转/分钟。

用脉冲编码器测速:

p50083[D] = 2 转速实际值来自 X177 上的脉冲编码器 r0061

7

p0400[0] : 编码器类型选择

p2000: 100 % 对应的参考转速, 单位转/分钟

FMF 控制·

p50083[D] = 3 转速实际值来自"EMF 实际值"r52287

p50115[D]: 100 %转速对应的 EMF (为装置额定输入电压 p50078[0]的 1.00%

~140.00 %), 此处设置的值确定了转速控制中的 100 %转速。

p2000 : p50115[0]设置的 EMF 条件下的转速, 单位: 转/分钟

设置自由互联的实际值:

p50083[D] = 4 实际值输入由 p50609[C]定义

p50609[C] 连到转速调节器实际值上的参数

p2000 p50609[0]选取的参数为 100 %时对应的转速, 单位: 转/分钟

用编码器模块 SMC30 测速:

p50083[D] = 5 转速实际值来自 SMC30 上的脉冲编码器(r3770)

p0400[1]: 编码器类型选择

p2000:100 % 对应的参考转速, 单位转/分钟

#### 设置励磁

p50082 = 0 不使用内部励磁(例如: 在永磁电机上)

p50082 = 1 励磁由电源接触器一同控制

p50082 = 2 装置进入 >= o7 的运行状态后并经过 p50258 设置的时间, 自动接 入, p50257 设置的静态励磁。

p50082 = 3 始终通入励磁电流

弱磁:

p50081 = 0 没有转速或 EMF 引起的弱磁

p50081 = 1 通过内部 EMF 控制进入弱磁模式, 使得在弱磁区内(即高于电机额 定转速的区域)将电机 EMF 保持在恒定的设定值水平。EMF 设定值 (r52289)一直 保持" p50101 – p50100 × p50110"的值

Copyright © Siemens<br>AG Copyright year<br>All rights reserved Copyright ¤ Siemens AG Copyright year All rights reserved

#### 设置基本的工艺功能

# Copyright © Siemens<br>AG Copyright year<br>All rights reserved Copyright ¤ Siemens AG Copyright year All rights reserved

电流限幅

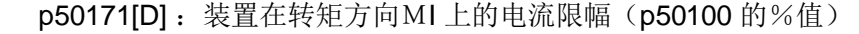

p50172[D]: 装置在转矩方向MII 上的电流限幅 (p50100 的%值)

#### 转矩限幅

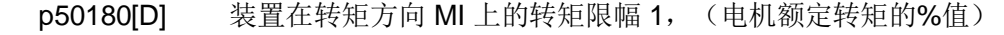

p50181[D] 装置在转矩方向 MII 上的转矩限幅 1, (电机额定转矩的%值)

斜坡函数发生器

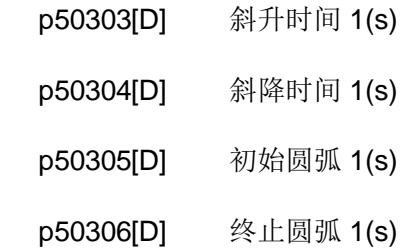

#### 开展快速调试

设置 p3900 = 3, 装置根据输入的数据计算出电机数据(Ra、La 和 Lf), 并由此计算出调节器 参数。之后 p3900 恢复为 0, 快速调试结束, 即 p0010 = 0 。

#### 设置 BOP20 调试的参数:

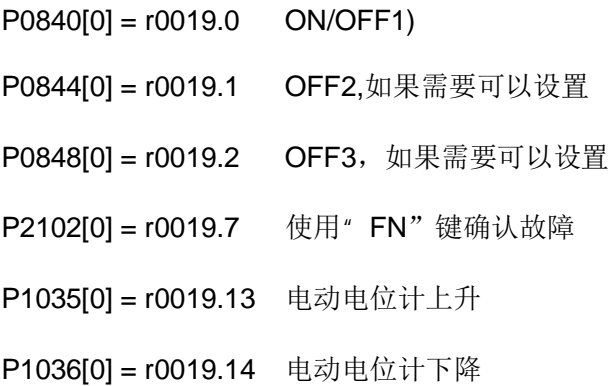

#### 开展优化整定

按顺序执行以下优化步骤:

p50051 = 24 优化励磁电流控制

p50051 = 25 优化电枢电流控制

p50051 = 26 优化转速控制

p50051 = 27 优化 EMF 控制(包含励磁特性曲线记录)

p50051 = 28 记录摩擦特性曲线

p50051 = 29 在装有易振动的机械装置的驱动器上对转速控制进行优化

至此, 使用 BOP20 基本调试步骤结束, 装置驱动直流电机可以正常运行。